### Business Software für KMU

### Währungskurse

Version 6.1 / 03.10.2018

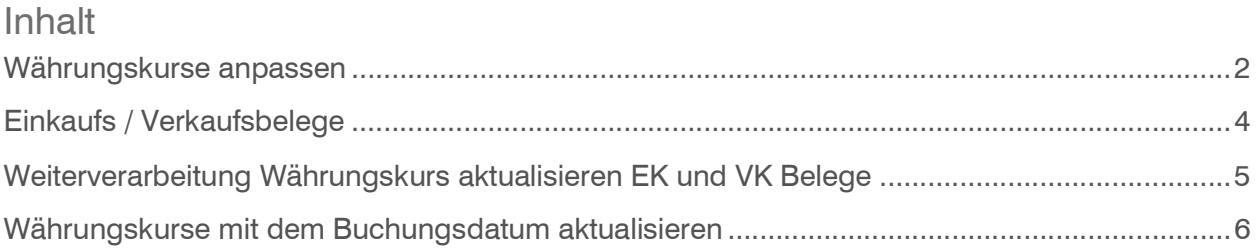

### Währungskurse anpassen

Hier haben Sie die Möglichkeit, Währungskurse zu hinterlegen. Wählen Sie dazu Währung und Jahr aus.

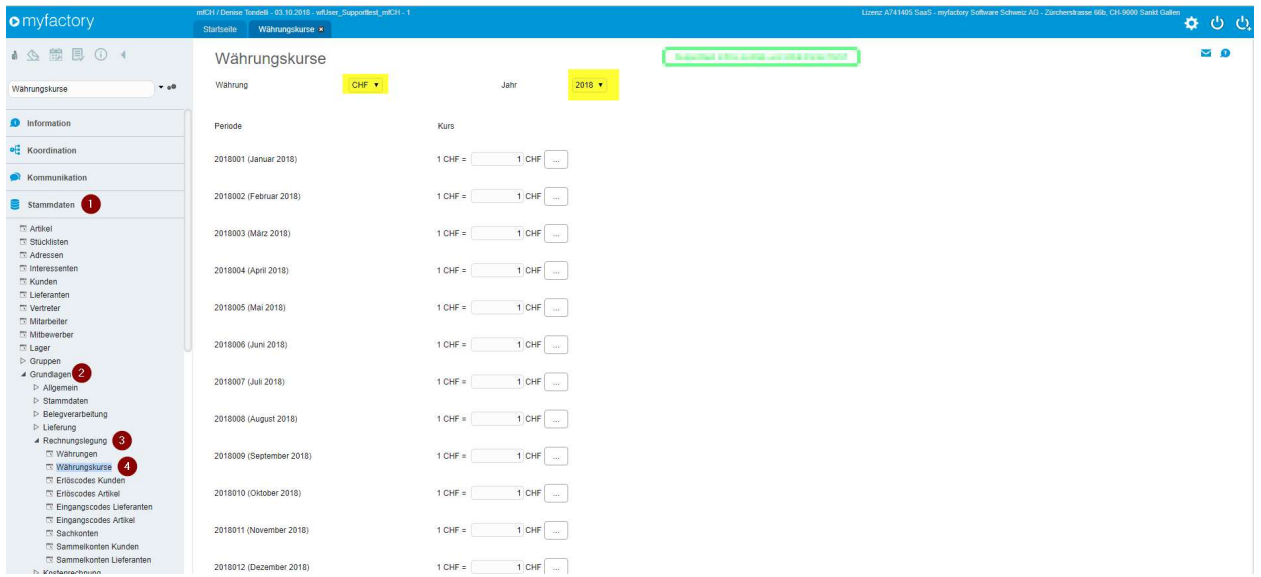

#### Button «Parität wechseln»

Legen Sie hier fest, wie Sie den Währungskurs eingeben wollen.

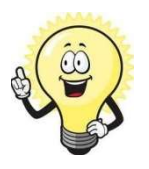

#### Achtung

Die Änderungen sind nur möglich, wenn in der entsprechenden Periode noch keine Buchungen oder Belege vorhanden sind.

#### Button «…»

Klicken Sie auf diese Schaltfläche, um den Währungskurs tagesgenau zu erfassen.

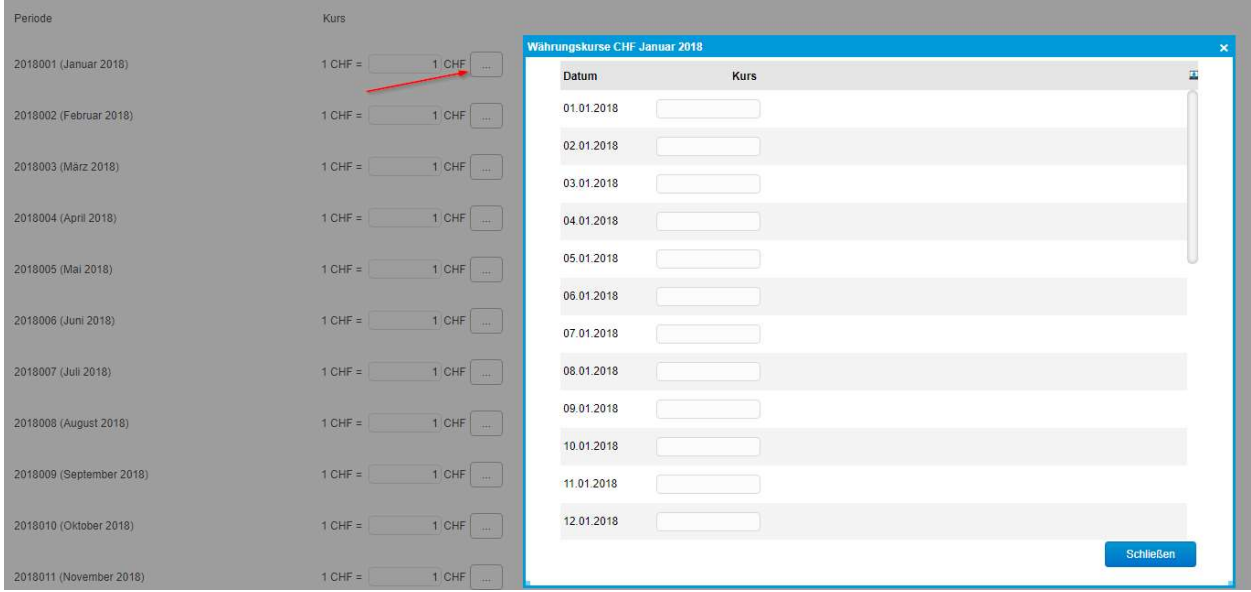

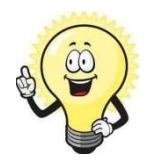

#### Tipp

Falls Kundenrechnungen mit MWST in EUR \* ausgestellt werden sollte der Monatsmittelkurs der Eidgenössischen Steuerverwaltung (estv.admin.ch) verwendet werden.

\*oder Lieferantenrechnungen mit Vorsteuer in EUR

### Einkaufs / Verkaufsbelege

Der entsprechende Währungskurs wird anhand der Einstellung, bei der Belegneuerfassung, im Währungskurse übernommen.

Die Bestehenden Belege werden nicht berücksichtigt, diese müssen manuell aktualisiert werden. (z.B. durch wechseln der Währung)

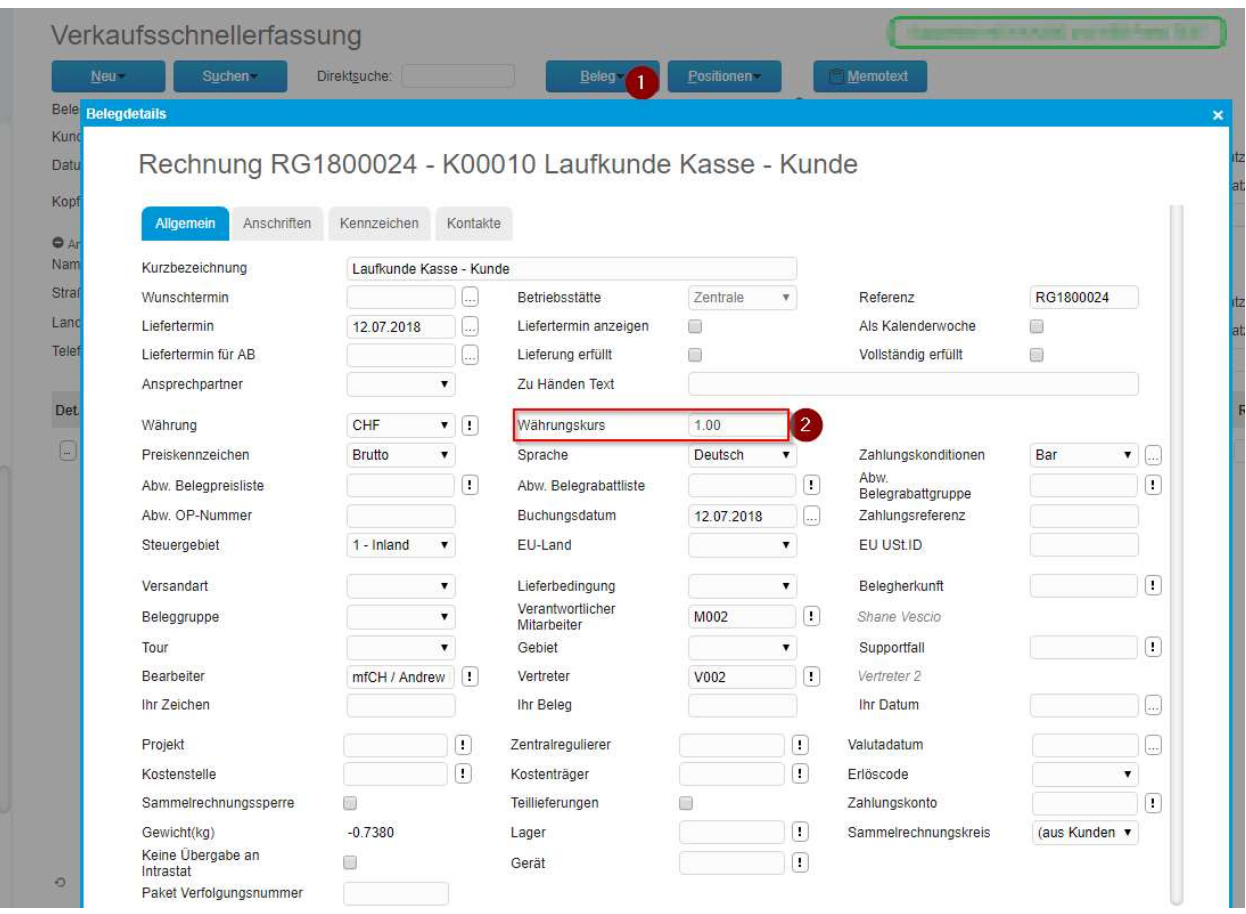

### Weiterverarbeitung Währungskurs aktualisieren EK und VK Belege

#### Währungskurs aktualisieren

Definieren Sie hier, ob der beim Beleg hinterlegten Währungskurse aktualisiert werden sollten. Dieses erfolgt, wenn ein bestehender Beleg zu einem neuen Beleg dieser Belegart weiterverarbeitet wird.

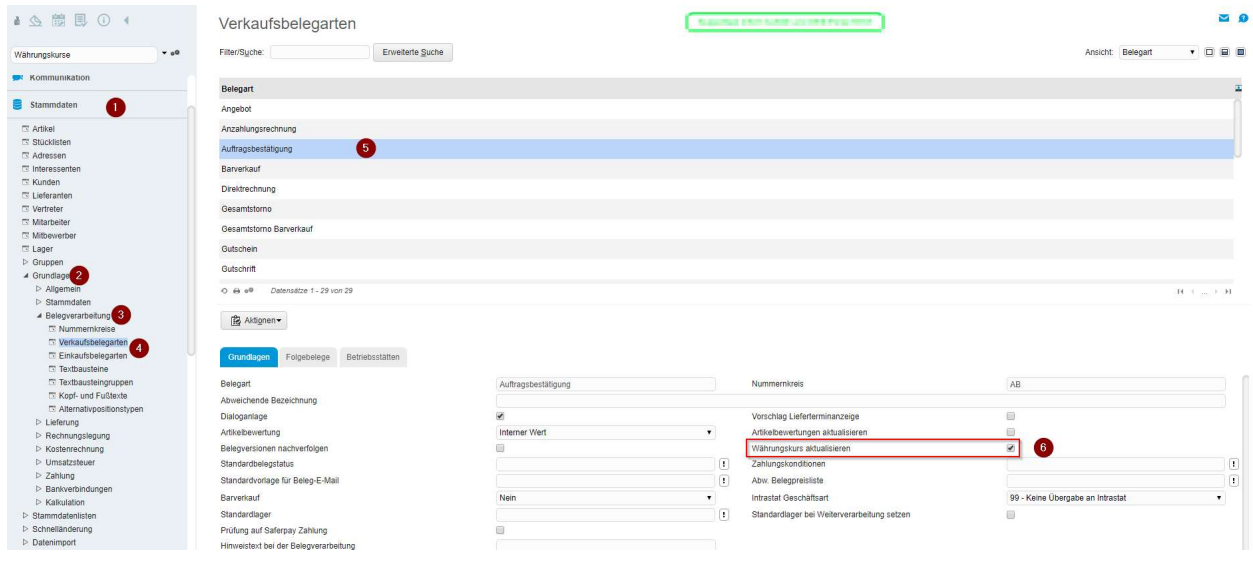

### Währungskurse mit dem Buchungsdatum aktualisieren

Währungskurs immer mit Buchungsdatum aktualisieren.

Sobald ein Beleg/ Buchungsdatum aktualisiert wird, wird der aktuelle Währungskurs initialisiert.

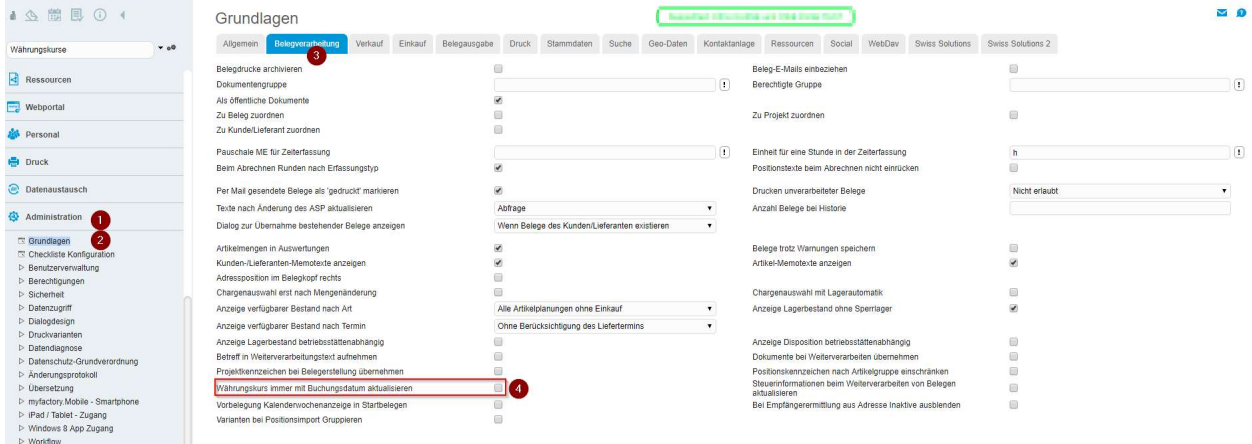